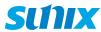

# USB3.1 Enhanced SuperSpeed Dual ports PCI Express Host Card with Type-A Receptacle

User Manual

First Edition

www.sunix.com

### Copyright

Copyright© 2014 SUNIX Co., Ltd. All Rights Reserved.

No part of this publication may be reproduced, transcribed, stored in a retrieval system, translated into any language, or transmitted in any form or by any means, photocopying, manual, or otherwise, without prior written permission from SUNIX Co., Ltd.

#### Disclaimer

SUNIX Co., Ltd. Shall not be liable for any incidental or consequential damages resulting from the performance or use of this equipment.

SUNIX Co., Ltd. makes no representations or warranties regarding the contents of this manual. Information in this manual has been carefully checked for reliability; however, no quarantee is given as to the correctness of this content. In the interest of continued product improvement, this company reserves the right to revise the manual or include change in the specifications of the product described within it at any time without notice and without obligation to notify any person of such revision or changes. The information contained in this manual is provided for general use by the customers.

#### Trademarks

SUNIX is a registered trademark of SUNIX Co., Ltd.

Other registered marks used herein are for identification purposes only and may be trademarks of their respective owners.

# **Driver & Manual Download:**

Please visit SUNIX website http://www.sunix.com by searching keyword "USB2312" for manual and driver update.

# Introduction

SUNIX USB2312 is a dual-port Super-Speed USB3.1 PCI Express Add-on card, and it's compliant with the PCI Express Generation 2 (Dual-lane x2) specification for host PC system. It works up to 10 Gbps for data transfer when connecting to USB 3.1 compliant peripherals, while maintaining compatibility with existing USB peripheral devices. USB3.1 performance is 2 times faster than USB3.0 and 20 times faster than USB2.0 connectivity. With SUNIX unique technology, it can output efficient power to USB device without additional power adapter connection. SUNIX USB2312 is an ideal choice for external storage devices, MP3 players, external writer, digital cameras, webcam, networking and video devices, and all other USB devices.

# Package Checklist

Please Check if the following items are present and in good condition upon opening your package. Contact your vendor if any item is damaged or missing.

- 1. USB2312 2-port USB3.1 PCle Host Card with Type-A Receptacle
- 3. User's Manual (this document)

# **System Requirement**

- One available x2, x4, x8 or x16 PCI Express slot. (Recommend PCI Express 2.0)
- Microsoft Windows 7, 8.x and 10 operation system.
- INTEL Core i Processor with 4GB DDR RAM or above.
- · CD/DVD-ROM drive for driver installation, or user can download driver from SUNIX Website

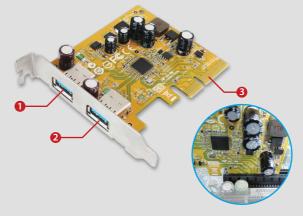

- 1 2 External USB3.1 Super-speed + TypeA Female ports
- PCI Express x2 Gold Finger

**Hardware Guide** 

In order to get USB3.1 SuperSpeed+ performance, please use PCI Express Generation 2 slot for card installation. Or only get half of the data transfer rate.

### **Features**

- PCI Express Base Specification Revision 2.0 dual-lane (x2).
- · Compliant with Universal Serial Bus 3.1 specification Gen2.
- Compliant with xHCI (eXtensible Host Controller Interface) SPEC Rev 1.1.
- Supports simultaneous operation of multiple USB 3.1, 3.0, 2.0 & 1.1 devices.
- Supports USB data transfer rate of 10G/5G/480/12/1.5 Mbps.
- Expands dual external USB3.1 Super-Speed plus Type-A ports on the system.
- Each USB port supplies maximum +5VDC / 900mA power output to USB device.
- · Built-in over current protection on each USB port.
- Support device remote wakeup function from USB keyboard or mouse.
- Hot-swapping feature allows connect/disconnect USB devices.
- Driver supports for Microsoft Windows 7, 8.x and 10 operation systems.
- Certified by Electromagnetic Compatibility (CE, FCC, VCCI, C-Tick, BSMI).
- Green Product meets RoHS standard and Low Power consumption.

# Hardware Installation

Follow the instruction given below to install the PCI Express Card:

- 1.Turn your computer off and remove the power plug from the plug socket.
- 2.Remove the cover from the computer case.
- 3. Remove the metal cover plate on the rear of a free PCI Express slot (e.g. PCIex16).
- 4.Insert the card into one free PCI Express slot and screw it firmly on the bracket side.
- 5. Place the cover back onto the computer.
- 6.Insert the plug into the plug socket.

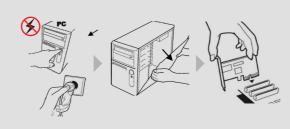

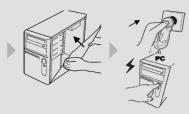

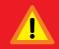

# Safety First:

To avoid damaging, make sure to discount power connection before wiring or disposing USB3.1 card installation.

Unplugging or ejecting a devices without first stopping them can often cause your computer to crash and lose valuable data. To safely unplug or eject any of the USB devices, always use "Safely Remove USB Device" icon on the taskbar to quickly unplug or eject your USB devices.

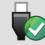

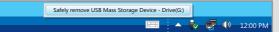

# Specification

#### Hardware

| BUS          | PCI Express Spec 2.0, Dual-Lane (x2)                |
|--------------|-----------------------------------------------------|
| Controller   | PCI Express USB3.1 Host controller, Asmedia ASM1142 |
| USB Standard | eXtensible Host Controller Interface (xHCI) Rev1.1  |
| IRQ & IO     | Assigned by System                                  |

# **USB Communication**

| Interface     | Universal Serial Bus 3.1 / 3.0 / 2.0 / 1.1                   |  |
|---------------|--------------------------------------------------------------|--|
| Speed         | Super Speed+ (10Gpbs), Super Speed(5Gpbs)                    |  |
| эреей         | High Speed(480Mbps), Full Speed(12Mbps), Low Speed (1.5Mbps) |  |
| No. of Port   | 2-port                                                       |  |
| PCB Connector | USB3.1 USB Type-A port                                       |  |
| Protection    | ±15KV IEC61000-4-2 Air Gap Discharge                         |  |
| Trotection    | ±8KV IEC61000-4-2 Contact Discharge                          |  |

| Source                  | PCIe Bus Power                                                           |
|-------------------------|--------------------------------------------------------------------------|
| Output Capacity         | USB Type-A Port: +5VDC / Maximum 0.9A / each port                        |
|                         | Note: Total power output capacity will be limited by system power supply |
| Over Current Protection | USB Type-A Port: +6VDC / 1.1A / each port / PTC Fuse                     |
| Power Consumption       | 1.1 W @ 3.3V (board only without power output to USB device)             |
|                         |                                                                          |

#### **Driver Support**

| Microsoft  | Windows 7 (X86/X64)                                |
|------------|----------------------------------------------------|
| WIICIOSOIT | Windows 8.x / 10 (X86/X64) (Windows in-box driver) |

#### Environment

| Operation Temperature | 0 to 60°C (32 to 140°F)   |
|-----------------------|---------------------------|
| Operation Humidity    | 5 to 95% RH               |
| Storage Temperature   | -20 to 70°C (-4 to 158°F) |

#### Standards and Certification

| randards and Certifications |                                                             |
|-----------------------------|-------------------------------------------------------------|
|                             | EUR: CE, EN55022 Class B, EN55024, EN61000-3-2, EN61000-3-3 |
|                             | US: FCC Part 15 Class B                                     |
| EMC                         | TAIWAN: BSMI: CNS13438                                      |
|                             | AS/NZS: C-Tick: CISPR22                                     |
|                             | JAPAN: VCCI                                                 |
| Green                       | RoHS, CRoHS, WEEE                                           |

### Physical Characteristics

| PCB Dimension | 79.3 x 68.5 mm                     |
|---------------|------------------------------------|
| Bracket       | Standard 120 mm (Low Profile 80mm) |
| Bracket Space | 1                                  |

To satisfy USB3.1 10Gb/s SuperSpeed+ highest performance, SUNIX USB2312 adopts the PCle Gen2/x2 (10Gb/s) interface connector design. User has to plug USB2312 add-on card into PCIe x16 (or x4 above) slot on the mainboard, such as graphics add-on card adopting. Due to expansion slot mechanical limitation, this card can NOT be plugged into PCIe x1 slot. If user does not have available PCIe x16 on the mainboard, please pick SUNIX USB2312C (USB3.1 PCle add-on card with 2-port USB Type-C Receptacle) that adopts PCIe Gen3/x1 (8Gb/s) interface connector design.

### **Driver Installation**

SUNIX USB2312 USB3.1 add-on card design bases on Microsoft Windows OS. The table in this topic provides the operating system for the driver support lists.

| Operating System      | USB3.1 Driver                           | Remark                                                                                                  |
|-----------------------|-----------------------------------------|----------------------------------------------------------------------------------------------------|
| Windows 10            |                                         |                                                                                                    |
| Windows 8 / 8.1       | Driver Free                             | Microsoft Windows in-box driver (with UASP).                                                            |
| Windows Server 2012R2 |                                         |                                                                                                    |
| Windows 7             | Driver is Necessary * USB3.1 Host Diver | User has to install additional USB3.1 driver.  * Asmedia USB3.1 Host IC Driver (without UASP).          |
| Windows Server 2008R2 | * Microsoft USB Hotfix                  | * Microsoft USB Hotfix Diver KB 2581464.                                                                |
| Windows XP            |                                         | USB Driver implemented USB3.0 performance only.                                                         |
| Windows Vista         | Do NOT support                          |                                                                                                    |
| Windows Server 2003   |                                         |                                                                                                    |
| Linux                 | Do NOT support                          | USB Driver implemented USB3.0 performance only.<br>Linux Kernel 2.6.31 or later includes USB3.0 driver. |
| MAC OS                | Do NOT support                          | Do NOT support                                                                                          |
| DOS                   | Do NOT support                          | Do NOT support                                                                                          |

Please note that Microsoft® USB Hotfix driver has to install separately on Win7 and 2008R2. Due to Microsoft® licensed issue, driver package is not included, user can go to Microsoft official website (http://support.microsoft.com/) and search keyword "KB 2581464" to download driver package.

Asmedia USB3.1 host controller driver is necessary under Microsoft Windows 7 and Server 2008R2 operation system. Please install driver as below steps:

(1) Please insert the attached CD into your DVD ROM and click Setup.exe. User also can go to SUNIX website to download least driver verison.

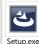

:\USB\USB3.1\Asmedia\Setup.exe

(2) Click "Next" to continue Please check accept license agreement box, and click "Next" to continue.

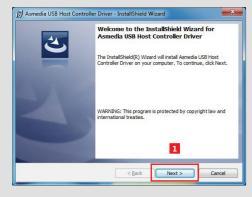

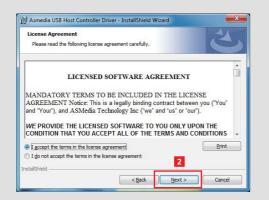

(3) Specify driver installation folder in system and click "Next" to continue Click "Finish" to end of the driver installation steps.

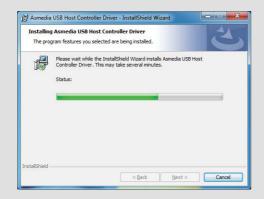

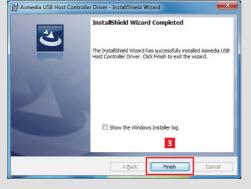

# Hardware Verify

Click on the "Device Manager" tab in the Windows Control Panel

# Start > Control Panel > Device Manager

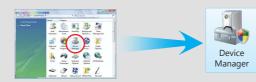

Under Win7 and 2008 OS, entry Universal Serial Bus controllers catalog, and "ASMedia XHCI1.1 Controller" shows in the device manager.

- Universal Serial Bus controllers
  - ASMedia XHCI 1.1 Controller
  - Generic USB Hub
  - Generic USB Hub
  - Intel(R) 7 Series/C216 Chipset Family USB Enhanced Host

Under Win10, 8.x and 2012 OS, entry Universal Serial Bus controllers catalog, and "ASMedia USB3.0 eXtensible Host Controller - 0110 (Microsoft)" shows in the device manager. USB3.0 description will be updated at the next Microsoft driver hot-fix.

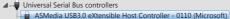

- --- Generic USB Hub
- Generic USB Hub
- Intel(R) 7 Series/C216 Chipset Family USB Enhanced Host

#### Driver Uninstall

Click on the "Programs and Features" tab in the Windows Control Panel

#### Start > Control Panel > Programs and Features

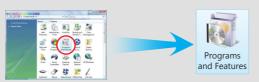

Entry Uninstall or change a program page, and double click "ASMedia USB Host Controller Driver" to process driver uninstallation procedure.

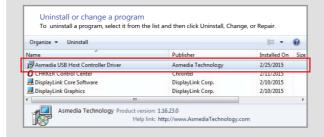

# Troubleshooting

- Q 1. If card and devices connected to the computer do not seem to be working properly, please perform below basic troubleshooting steps:
- Ans:a. Check that all cables are correct and securely connected.
- b. Make sure USB device's power is turned on.
- c. Make sure the devices are getting enough power they require.
- d. Make sure there is no problem with the card installation.
- Q 2. Computer failed to start after inserting the USB3.1 PCI Express card.
- Ans: Turn off the computer, remove the USB3.1 PCI Express card, and try to restart the computer. If the computer starts successfully, it means that the card has not been inserted into the PCI Express slot correctly. Please clean PCI golden finger by rubber firstly, then change another PCI-E slot!
- Q3. How to deal with there is a yellow exclamation point on controller?

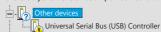

Ans:a. Please shutdown your computer and move the card to another available slot then re-install USB3.1 driver.

b. Please point on this device then right-check on the mouse. Selecting "Update Driver" to renew USB driver.

c. This exclamation point usually means there is a resource conflict between the this card and another card in your system. Please move the card to another available slot. Restart your computer. Windows will re-configure itself and re-assign resources. Check your device manager again.

Q 4. The USB cable has been extended and the device no longer works.

Ans: The length of the USB3.1 cable must not exceed 1.0 meters. Please do not extend the cable or a USB repeater must be used if the cable is longer than 1.0 meters. The longer cable causes poor performance.

**Q 5.** Is it possible to connect current USB 1.1, 2.0, 3.0 devices to the USB 3.1 PCIe card? Ans: Yes it works. Device will not obtain the USB 3.1 10G top performance, but depends on your USB 3.0/2.0 device.

Q 6. I could not get USB3.1 top performance?

Ans: USB3.1 PCIe Card benchmark performs up to 700~750MB/s with SSD (Solid State Drive) RAID 0 structures. So please check your USB3.1 device could satisfy USB3.1

- Q7. Will my USB 3.0/2.0 device raises performance when connecting with USB3.1 card? Ans: USB3.1 card provides higher USB communicating bandwidth between PC desktop and USB device. However USB device implements performance limits on your USB device data throughput capacity itself.
- Q 8. How come ASMedia USB3.0 eXtensible Host Controller 0110 (Microsoft) shows in the device manager, instead of USB3.1 description.
- Ans: USB3.1 card uses Windows in-box driver under Windows10, 8.x and 2012 operation system, and it shows default USB description. Microsoft will fix this issue at the next USB driver update. However user still can distinguish USB3.1 and USB3.0 controller by following descriptions.

USB3.1 = eXtensible Host Controller Ver 1.1 Controller = 0110 (Microsoft) USB3.0 = eXtensible Host Controller Ver 1.0 Controller = 0100 (Microsoft)

Q 9. How to enable UASP (USB Attached SCSI Protocol) feature under Windows 7? Ans: USB3.1 host controller driver does not support UASP feature. We recommend user upgrade operation system to Windows 10, 8.x or 2012 version that Windows in-box driver includes UASP feature.

# **Regulatory Compliance**

### **FCC Class B Declaration**

This equipment has been tested and found to comply with the limits for a Class B digital device, pursuant to part 15 of the FCC rules. These limits are designed to provide reasonable protection against harmful interference when the equipment is operated in a commercial environment. This equipment generates, uses and can radiate radio frequency energy and, if not installed and used in accordance with the instruction manual, may cause harmful interference to radio communications.

Operation of this equipment in a residential area is likely to cause harmful interference in which case the user will be required to correct the interference at his own expense. Modifications not authorized by the manufacturer may void users authority to operate this

This equipment meets the requirements of EC Electromagnetic Compatibility Directive (2004/108/EC and 2014/30/EC)

#### **WEEE Information**

For EU (European Union) member users: According to the WEEE (Waste electrical and electronic equipment) Directive, do not dispose of this product as household waste or commercial waste. Waste electrical and electronic equipment should be appropriately collected and recycled as required by practices established for your country. For information on recycling of this product, please contact your local authorities, your household waste disposal service or the shop where you purchased the product.

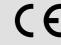

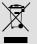

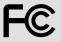

### Contact Information

Customer satisfaction is our number one concern, and to ensure that customers receive the full benefit of our products. SUNIX services has been set up to provide technical support, driver updates, product information, and user's manual updates.

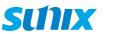

Copyright© by SUNIX Co., Ltd. All brand names and trademarks are the rigistered property of their respective owners. E-mail for technical support: info@sunix.com Website for product information: www.sunix.com

Tel: +886-2-8913-1987 Fax: +886-2-8913-1986

Made in China

771-USB231200-S01

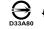

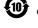

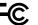

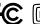

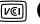

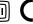

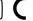